## Register your product and get support at www.philips.com/welcome

### BDP2930

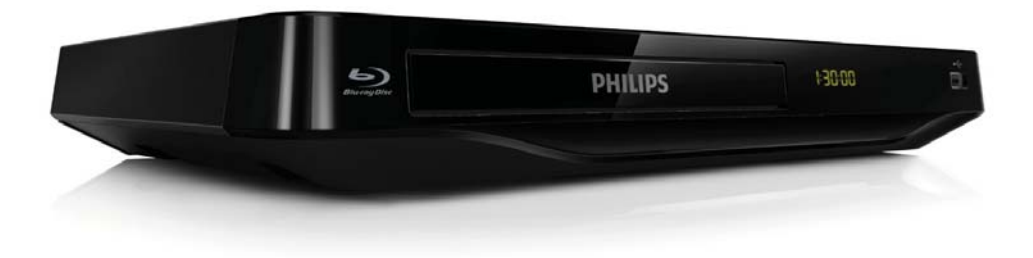

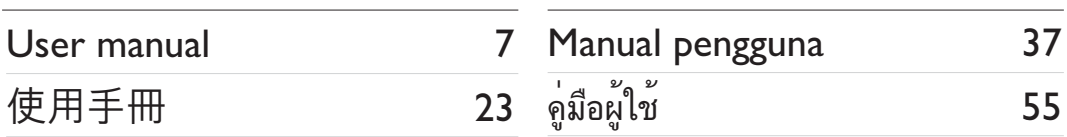

# **PHILIPS**

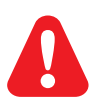

- EN Before you connect this Blu-ray disc/ DVD player, read and understand all accompanying instructions.
- ZH-HK 在您接駁此 Blu-ray disc/ DVD 播放機之前,請閱讀及明白所有相關指引。
- MS-MY Sebelum anda menyambungkan cakera Blu-ray/ pemain DVD ini, baca dan fahamkan arahan yang disertakan.
- TH ก่อนจะเชื่อมต่อแผ่นดิสก์ Blu-ray /เครื่องเล่น DVD อ่านและทำความเข้าใจคำแนะนำทั้งหมดที่แนบมา

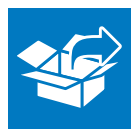

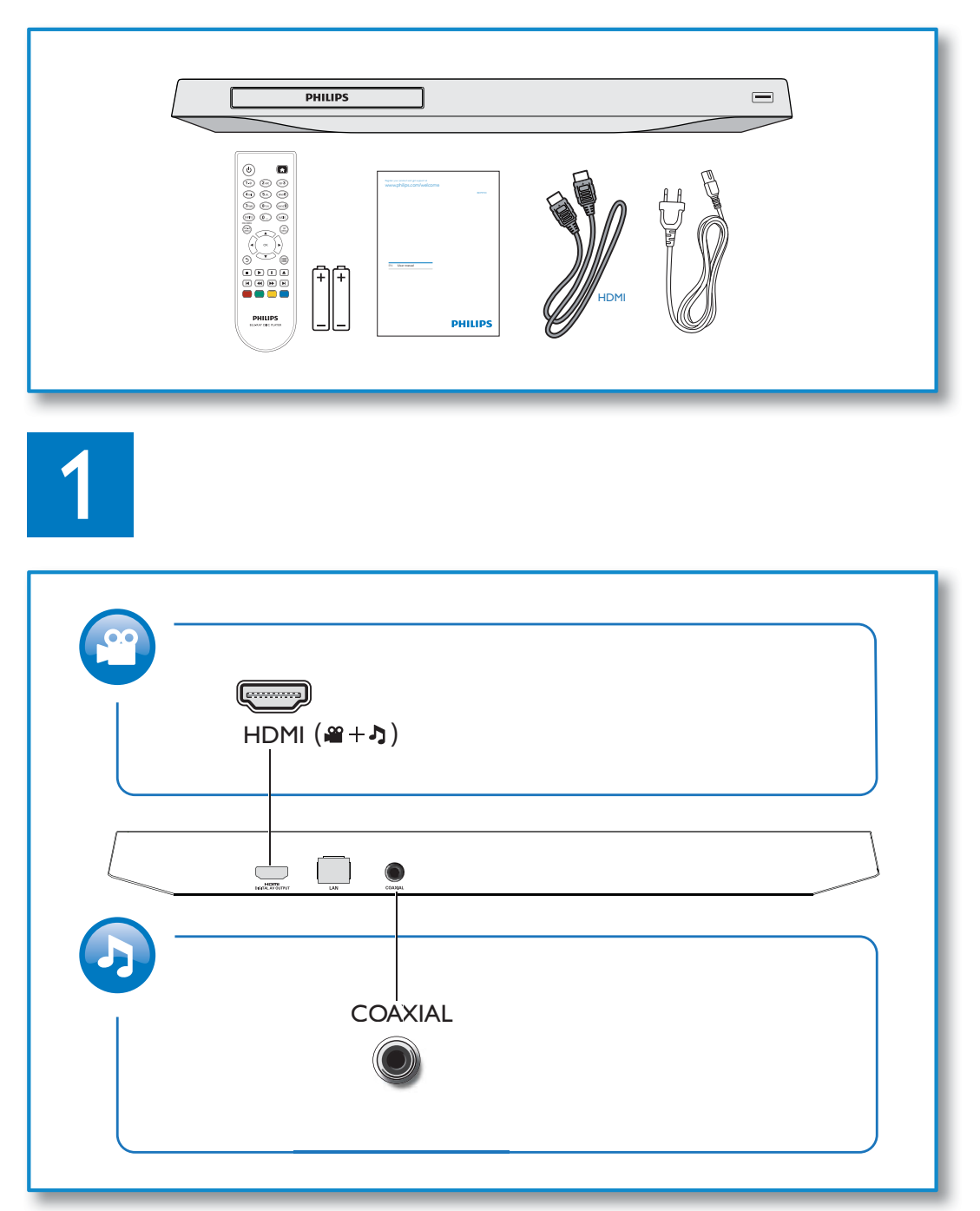

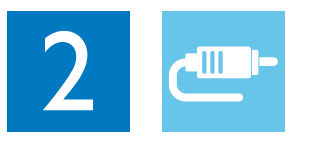

## HDMI

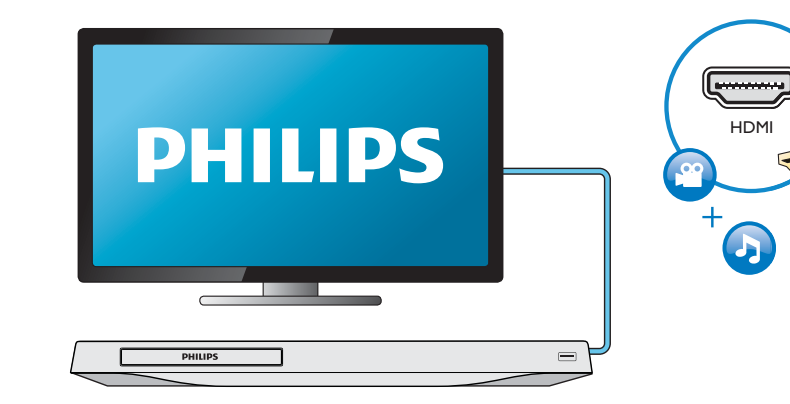

# **COAXIAL**

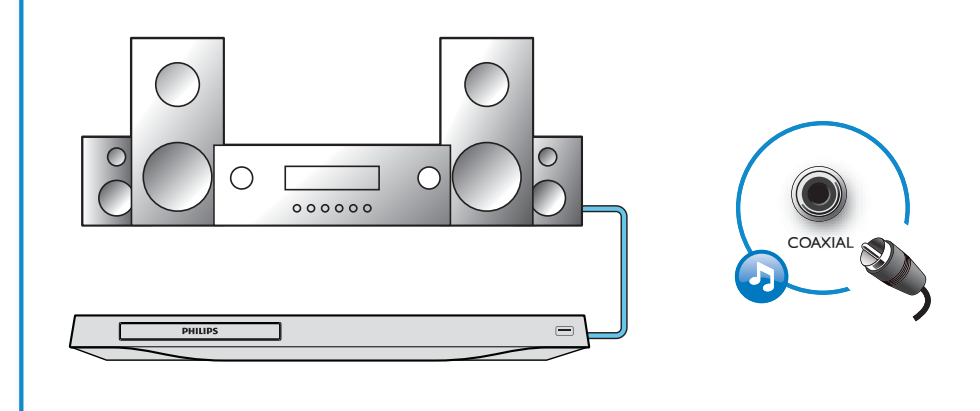

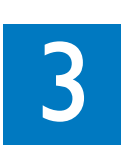

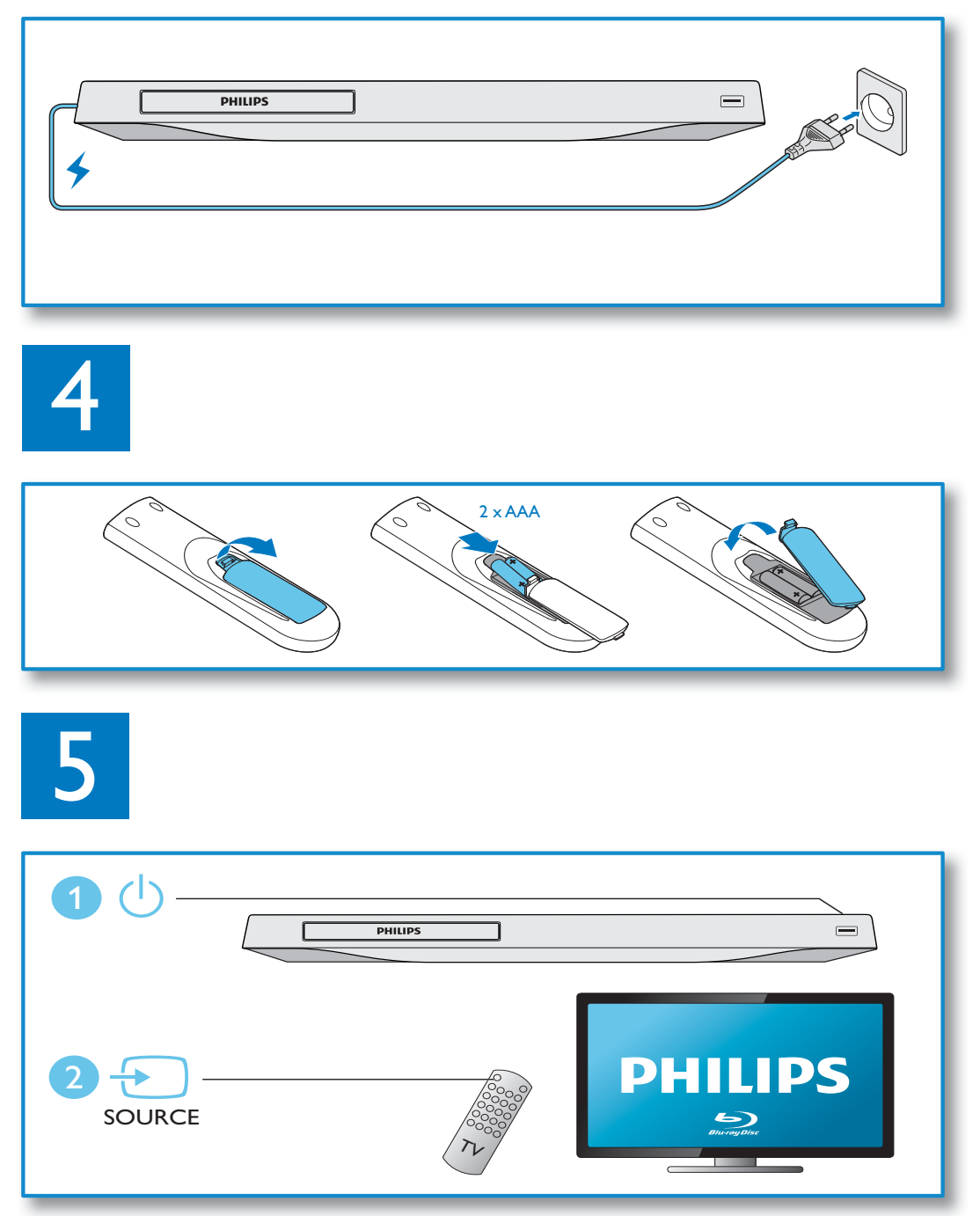

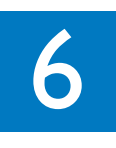

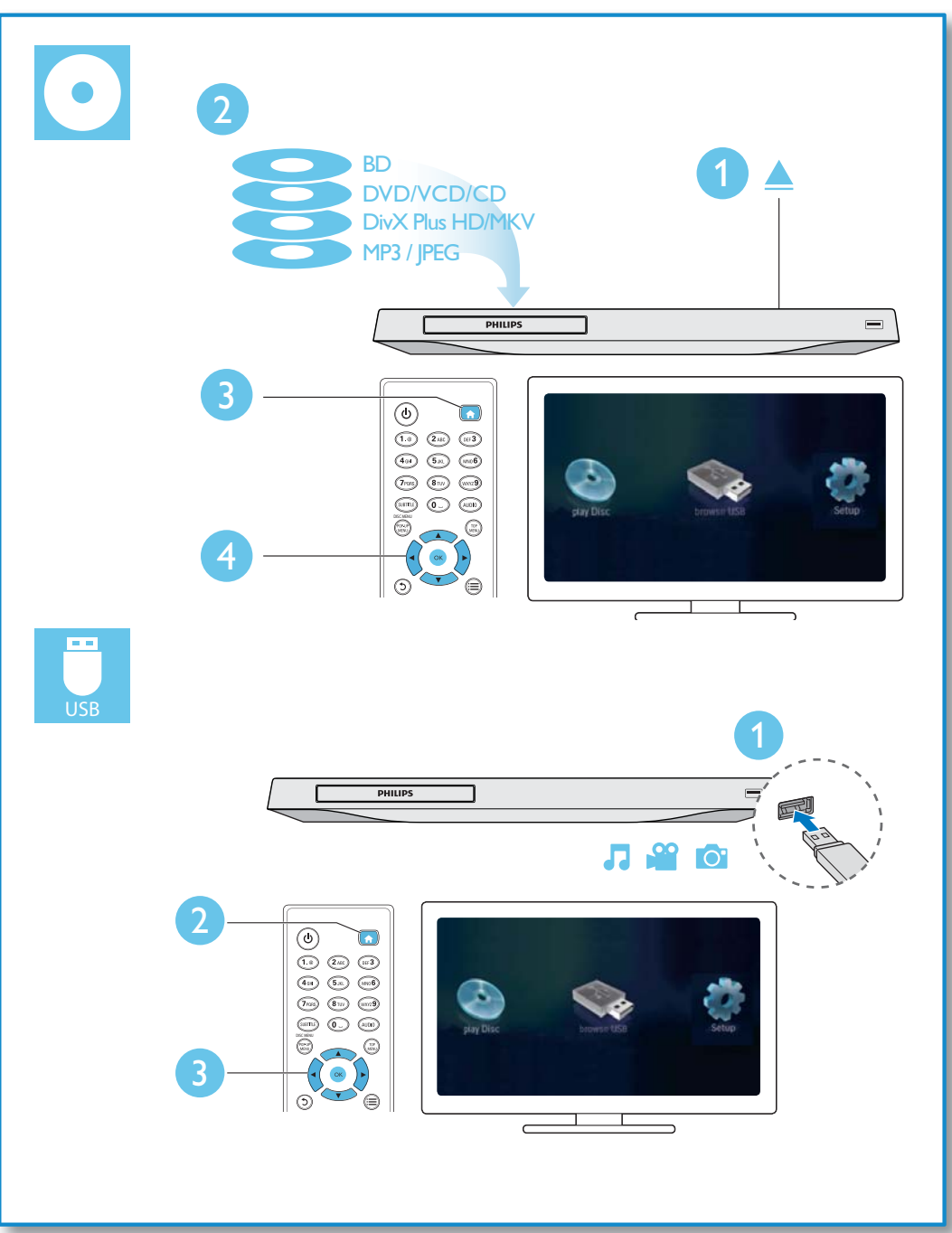

## สารบัญ

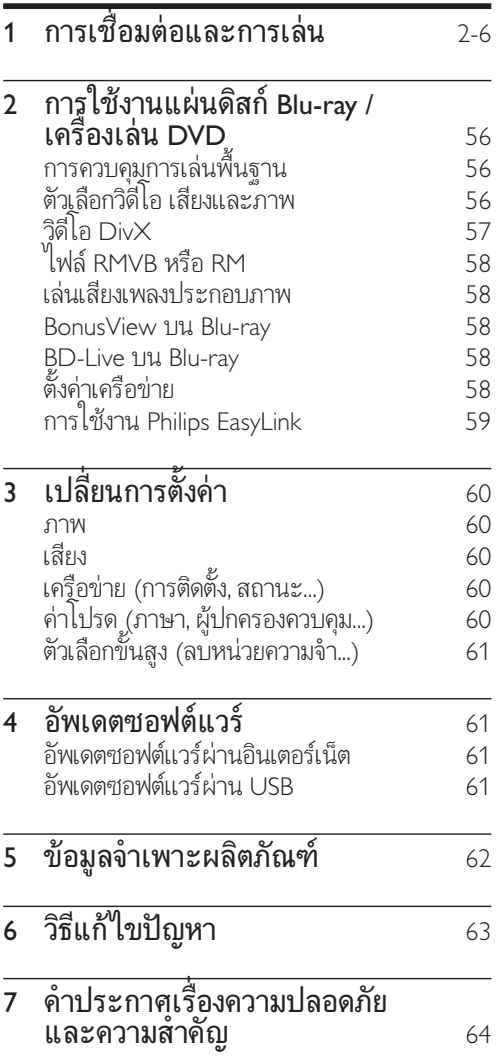

## 2 การใช้งานแผ่นดิสก์ Bluray /เครื่องเลน DVD

ขอแสดงความยินดีที่คุณสั่งซื้อผลิตภัณฑ์ของเรา และยินดีต้อนรับสู่ผลิตภัณฑ์ของ Philips! เพื่อใหคุณไดรับประโยชนอยางเต็มที่จากบริการที่ Philips มอบให (เชน อัพเกรดซอฟตแวรผลิตภัณฑ) โปรดลงทะเบียนผลิตภัณฑของคุณที่ www. philips.com/welcome

## การควบคุมการเลนพื้นฐาน

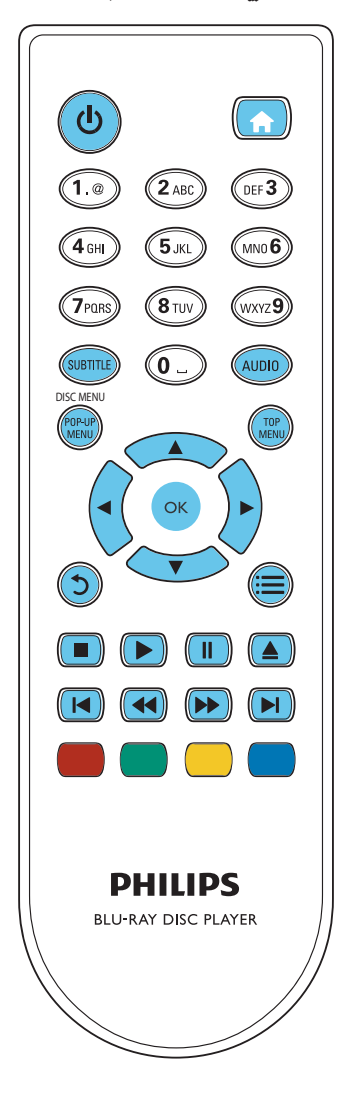

ในระหวางการเลน กดปุ่มตอไปนี้เพื่อควบคุม

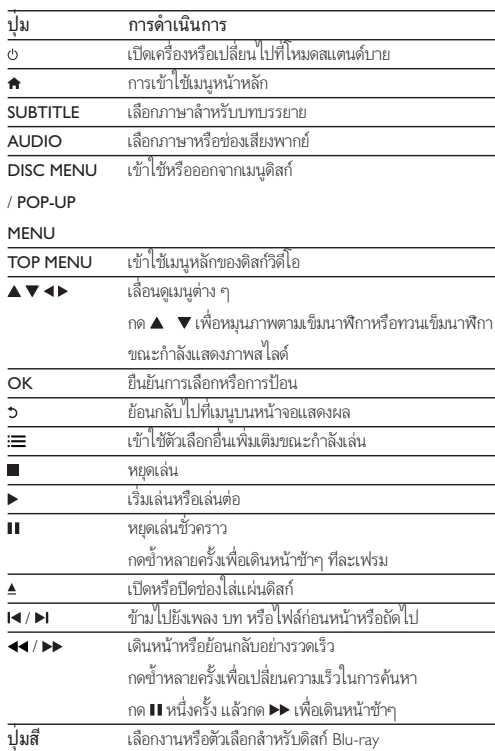

## ตัวเลือกวิดีโอ เสียงและภาพ

มีตัวเลือกเพิ่มเติมสําหรับการเลนวิดีโอหรือภาพจากดิสกหรืออุปกรณเก็บขอมูล USB

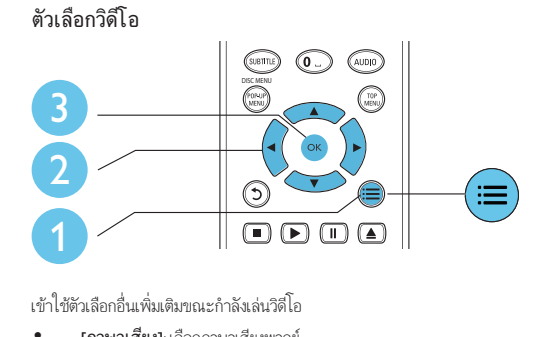

- " [ภาษาเสียง]: เลือกภาษาเสียงพากย
- " [ภาษาบทบรรยาย]: เลือกภาษาบทบรรยาย
- | **การย้ายบทบรรยาย]**: เปลี่ยนตำแหน่งบทบรรยายบนหน้าจอ กด  $\blacktriangle$   $\blacktriangledown$ เพื่อเปลี่ยนตำแหน่งบทบรรยาย
- " [ขอมูล]: แสดงขอมูลการเลน
- " [ชุดตัวอักษร]: เลือกชุดตัวอักษรที่รองรับบทบรรยายวิดีโอ DivX (เฉพาะสําหรับวิดีโอ DivX)
- " [คนหาเวลา]: ขามไปที่ชวงเวลาที่ตองการโดยกดปุ่มตัวเลขบน รีโมทคอนโทรล
- " [ภาษาเสียงที่ 2]: เลือกภาษาเสียงพากยรอง (สําหรับแผนดิสก Blu-ray ที่รองรับ BonusView เทานั้น)
- " [ภาษาบทบรรยายที่ 2]: เลือกภาษาบทบรรยายรอง (สําหรับแผนดิสก Blu-ray ที่รองรับ BonusView เทานั้น)
- " [เรื่อง]: เลือกเรื่อง
- " [ตอน]: เลือกบท
- | รายการมุมมอง]: เลือกมุมกล้อง
- [เมนู]: แสดงเมนูดิสก์
- " [การเลือก PIP]: แสดงหนาตางระบบภาพซอน (สําหรับแผนดิสก Bluray ที่รองรับ BonusView เทานั้น)
- " [ซูม]: ซูมไปในภาพวิดีโอ กด เพื่อเลือกตัวแปรการซูม
- | เล่นซ้ำ]: เล่นซ้ำบทหรือเรื่อง
- [เล่นข้ำ A-B]: ทำเครื่องหมายสองจุดภายในบทเพื่อเล่นซ้ำหรือปิด โหมดเล่นซ้ำ
- | **การตั้งค่ารูปภาพ]**: เลือกการตั้งค่าสีที่กำหนดไว้ล่วงหน้า

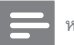

#### หมายเหตุ

" ตัวเลือกวิดีโอที่มีจะขึ้นอยกับแหลงวิดีโอ

#### ตัวเลือกรูปภาพ

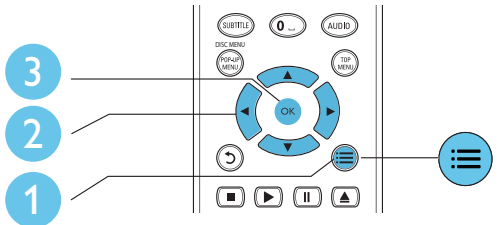

เขาใชตัวเลือกอื่นเพิ่มเติมขณะกําลังแสดงภาพสไลด

- " [หมุนภาพ +90]: หมุนภาพ 90 องศาตามเข็มนาฬิกา
- " [หมุนภาพ -90]: หมุนภาพ 90 องศาทวนเข็มนาฬิกา
- " [ซูม] : ซูมไปในภาพ กด
	- เพื่อเลือกตัวแปรการซูม
- $\lceil$ ข้อมูล]: แสดงข้อมูลภาพ
- " [ระยะเวลาตอสไลด]: ตั้งคาชวงการแสดงภาพสไลด
- " [สไลดแอนิเมชัน]: เลือกเอฟเฟกตเปลี่ยนภาพสําหรับภาพสไลด
- | **การตั้งค่ารูปภาพ]**: เลือกการตั้งค่าสีที่กำหนดไว้ล่วงหน้า
- " **เล่นซ้ำ** 1: เล่นซ้ำโฟลเดอร์ที่เลือก

#### ตัวเลือกเสียง

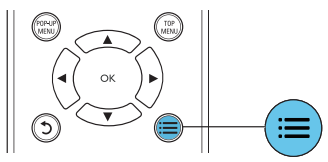

กด ซหลายครั้งเพื่อหมุนดูตัวเลือกตอไปนี้

- เล่นซ้ำเพลงปัจจบัน
- " เล่บซ้ำ พลงทั้งหมดบบดิสก์หรือโฟลเดอร์
- " เลนเพลงวนรอบแบบสม
- ปิดโหมดเล่นซ้ำ

## วิดีโอ DivX

คุณสามารถเลนวิดีโอ DivX จากดิสกหรืออุปกรณเก็บขอมูลแบบ USB

#### รหัส VOD สําหรับ DivX

- " กอนที่คุณจะซื้อวิดีโอ DivX และเลนวิดีโอบนเครื่องเลนนี้ โปรดลงทะ เบียนเครื่องเลนนี้บน www.divx.com โดยใชรหัส DivX VOD
- " แสดงรหัส DivX VOD: กด

#### แลวเลือก [ตั้งคา] > [ขั้นสูง] > [รหัส DivX® VOD]

#### บทบรรยาย DivX

- " กด SUBTITLE เพื่อเลือกภาษา
- " หากบทบรรยายปรากฏขึ้นไมถูกตอง เปลี่ยนชุดตัวอักษรที่รองรับบท บรรยาย DivX เลือกชุดตัวอักษร: กด  $\equiv$ แล้วเลือก [ชุดตัวอักษร]

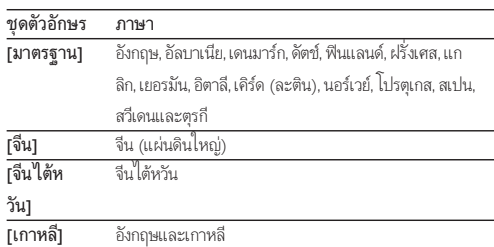

### หมายเหตุ

- " ในการใชบทบรรยาย ตรวจสอบใหแนใจวาไฟลบทบรรยายมีชื่อไฟลเหมือนกับชื่อ ไฟลวิดีโอ DivX เชน ถาไฟลวิดีโอ DivX ชื่อ "movie.avi" ใหบันทึกไฟลบทบรรยาย เปน "movie.srt" หรือ "movie.sub"
- " เครื่องเลนนี้สามารถเลนไฟลบทบรรยายไดในรูปแบบตอไปนี้: .srt, .sub, .txt, .ssa และ .smi

## ไฟล RMVB หรือ RM

คุณสามารถเลนไฟล RMVB หรือ RM จากดิสกหรืออุปกรณเก็บขอมูล USB ไฟล Real Media Variable Bitrate (RMVB) และ RealMedia (RM) มีทั้งเสียง และภาพวิดีโอ คุณสามารถคัดลอกไฟล์ RMVB หรือ RM จากคอมพิวเตอร์ของ คุณไปยังแผนดิสกที่บันทึกไดหรืออุปกรณเก็บขอมูล USB และเลนไฟลจาก เครื่องเลนนี้

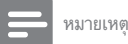

" ตรวจสอบใหแนใจวานามสกุลไฟลคือ ".RMVB" หรือ ".RM"

### เลนเสียงเพลงประกอบภาพ

เลนเพลงและภาพพรอมกันเพื่อสรางเสียงเพลงประกอบภาพ

- $\, \boldsymbol{1} \,$  เล่นไฟล์เพลงจากดิสก์หรืออุปกรณ์เก็บข้อมูล USB ที่เชื่อมต่อ
- $\frac{2}{3}$  กด 5 แล้วไปที่โฟลเดอร์ภาพ<br> $\frac{3}{3}$  เลือดควบลวดคิสต์แย่บเดียวอั
- 3 เลือกภาพจากดิสกแผนเดียวกันหรือ USB และกด OK เพื่อเริ่มเลนภา พสไลด
- $4$  กด $\blacksquare$ เพื่อหยุดภาพสไลด์
- ${\bf 5}$  กด  $\blacksquare$ กี่กครั้งเพื่อหยุดเล่นเพลง

#### BonusView บน Blu-ray

ดูเนื้อหาพิเศษ (เชน ความคิดเห็นตางๆ) ในหนาตางหนาจอขนาดเล็ก คุณสมบัตินี้ใชไดเฉพาะกับแผนดิสก Blu-ray ที่ใชงานไดกับ BonusView เทา นั้น (ที่เรียกว่าภาพซ้อนภาพ)

 $1$  ในระหว่างการเล่น กด

 $=$ 

- » เมนูตัวเลือกจะปรากฏขึ้น
- 2 เลือก [การเลือก PIP] > [PIP] แลวกด OK
	- » ตัวเลือก PIP [1]/[2] ขึ้นอยกับเนื้อหาวิดีโอ
	- » หนาตางวิดีโอรองจะแสดง

 $\, {\bf 3} \,$  เลือก [ภาษาเสียงที่ 2] หรือ [ภาษาบทบรรยายที่ 2] แล้วกด OK

#### BD-Live บน Blu-ray

เขาใชบริการออนไลนพิเศษ เชน ภาพยนตร เกม ริงโทน และเนื้อหาโบนัสอื่นๆ

คุณสมบัตินี้ใชไดเฉพาะกับแผนดิสก Blu-ray ที่สามารถเลน BD-Live ได

- 1 เตรียมการเชื่อมตออินเตอรเน็ตและตั้งคาเครือขาย (ดูที่ "ตั้งคาเครือขาย")
- $2$  เชื่อมต่ออุปกรณ์จัดเก็บ USB เข้ากับช่องเสียบ
	- <del>∙<:</del> (USB) ของเครื่องเล่นนี้
	- อุปกรณ์เก็บข้อมูล USB ใช้สำหรับจัดเก็บเนื้อหา BD-Live ที่ดา วนโหลด
	- " หากคุณเชื่อมตอเครื่องเลนเขากับอินเตอรเน็ตผานอะแดปเตอร Wi-Fi USB (แยกจําหนาย) ใหเชื่อมตอฮับ USB (ไมมีมาให) เขา กับเครื่องเลนเพื่อใหมีพอรต USB พรอมใชมากขึ้น
	- " กด

 และเลือก [ตั้งคา] > [ขั้นสูง] > [ลบหนวยความจํา] เพื่อ ลบ BD-Live ที่ดาวน์โหลดลงในอปกรณ์เก็บข้อมูล USB ก่อนหน้า เพื่อเพิ่มพื้นที่วางในหนวยความจํา

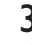

 $\bf 3$  เล่นดิสก์ที่สามารถเล่น BD-Live ได้

บนเมนดิสก์ เลือกไอคอน BD-Live แล้วกด OK

- → BD-Live เริ่มต้นโหลด ระยะเวลาในการโหลดจะขึ้นอยู่กับดิ สกและการเชื่อมตออินเตอรเน็ต
- ${\bf 5}$  บนอินเตอร์เฟซ BD-Live เลือกรายการเพื่อเข้าใช้เมน

หมายเหตุ

- " บริการ BD-Live อาจแตกตางกันตามแผนดิสกและประเทศ
- ี เมื่อคุณใช้ BD-Live ข้อมูลบนดิสก์และเครื่องเล่นนี้จะถูกเข้าใช้โดยผ้ให้บริการเนื้อหา
- ใช้อปกรณ์เก็บข้อมูล USB ที่มีพื้นที่ว่างไม่ต่ำกว่า 1GB จัดเก็บไฟล์ที่ดาวน์โหลด
- หากใช้ฮับ USB กับเครื่องเล่นนี้ ห้ามใช้ฮับ USB กับอุปกรณ์ USB หลายชิ้นเพื่อหลีก เลี่ยงพลังงานไฟฟาของ USB ไมเพียงพอ

## ดั้งด่าเครือข่าย

เชื่อมต่อเครื่องเล่นนี้เข้ากับอินเตอร์เน็ตเพื่อเข้าใช้บริการ:

- " BD-Live: เขาใชคุณสมบัติโบนัสออนไลน (ใชกับแผนดิสก Blu-ray ที่สา มารถเลน BD-Live ได)
- " อัพเดตซอฟตแวร: อัพเดตซอฟตแวรของเครื่องเลนนี้ผานอินเตอรเน็ต

#### หมายเหตุ

- " สําหรับการเชื่อมตอไรสาย คุณตองใชอุปกรณเสริมอะแดปเตอร Philips Wi-Fi (ชื่อ WUB1110)
- " อะแดปเตอร USB Wi-Fi (WUB1110) ไมมีใหมา หากตองการซื้ออะแดปเตอรนี้ เขา ไปที่ shop.philips.com หากไมมีรานคาออนไลนของ Philips ในประเทศของคุณ โป รดติดตอฝายบริการลูกคา Philips สําหรับรายละเอียดการติดตอ เขาไปที่ www.philips. com/support
- 1 เชื่อมตอเครื่องเลนนี้เขากับอินเตอรเน็ตผานการเชื่อมตอแบบมีสาย (อีเธอ รเน็ต) หรือแบบไรสาย

" สําหรับการเชื่อมตอใชสาย ใหเชื่อมตอสายเครือขาย (ไมมีมาให) เขากับพอรต LAN ที่อยดานหลังแผงควบคุมของเครื่องเลน

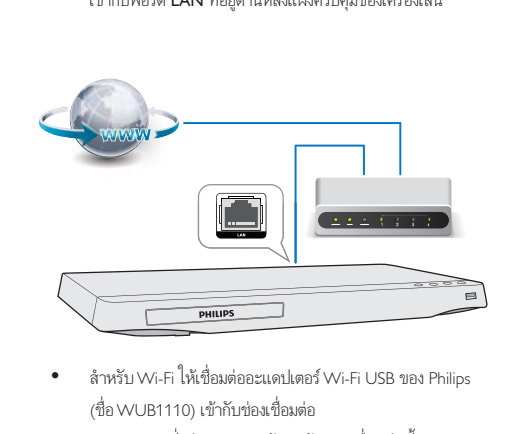

(ชื่อ WUB1110) เขากับชองเชื่อมตอ

 $\overline{\mathcal{L}}$ + USB ที่อย่แผงควบคมด้านหน้าของเครื่องเล่นนี้

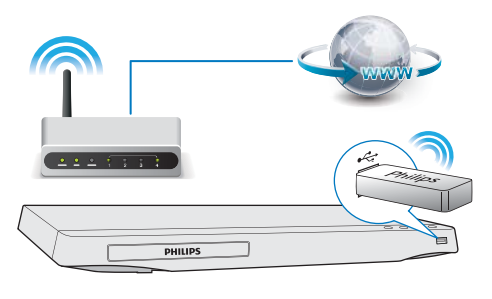

 $2$  ทำการติดตั้งเครือข่าย

#### 1), กด $\overline{r}$

- 2), เลือก [ตั้งค่า] แล้วกด OK
- 3), เลือก [เครือข่าย] > [การติดตั้งเครือข่าย] แล้วกด OK

4), ทำตามคำแนะนำที่ปรากฏบนหน้าจอทีวีเพื่อติดตั้งให้เสร็จสมบรณ์ หาก จำเป็น ให้ใช้ปุ่มตัวอักษรและตัวเลขบนรีโมทคอนโทรลเพื่อป้อนรหัสผ่าน

#### ขอควรระวัง

" โปรดศึกษาเราเตอรเครือขายและหลักการของระบบเครือขายใหเขาใจกอนที่จะเชื่อมตอ เครือขาย หากจําเปน ใหอานเอกสารประกอบที่มาพรอมกับคอมโพเนนตของเครือขาย Philips ไมรับผิดชอบตอความสูญเสีย ความเสียหาย หรือการเสียของขอมูล

## การใชงาน Philips EasyLink

เครื่องเลนนี้รองรับ Philips EasyLink ซึ่งใชโปรโตคอล HDMI CEC (Consumer Electronics Control) คุณสามารถใชรีโมทคอนโทรลเพียงอันเดียวในการควบคุม

อุปกรณที่ใช EasyLink ซึ่งเชื่อมตอผานขั้วตอ HDMI Philips ไมรับรองวาจะใชงา นร่วมกันได้ 100% กับอปกรณ์ HDMI CEC ทั้งหมด

1 เชื่อมตออุปกรณที่รองรับ HDMI CEC ผาน HDMI และเปดการทํางาน ของ HDMI CEC บนทีวีและอุปกรณที่เชื่อมตออื่นๆ (ดูรายละเอียด ในคมือผใชทีวีหรืออุปกรณอื่น)

# 2 กด <del>ค</del><br>3 เลือก

- 3 เลือก [ตั้งคา]> [EasyLink]
	- 4 เลือก [เปด] ภายใตตัวเลือก: [EasyLink][เลนดวยปุ่มเดียว] และ [ส แตนดบายดวยปุ่มเดียว]
	- » ฟงกชัน EasyLink เปดทํางาน

#### การเลนแบบกดปุ่มเดียว

เมื่อคุณเลนดิสกบนเครื่องเลนนี้ ทีวีจะสลับไปที่ชองสัญญาณวิดีโอเขาที่ถูก ตองโดยอัตโนมัติ

#### สแตนดบายแบบกดปุ่มเดียว

เมื่ออุปกรณที่เชื่อมตอ (เชน ทีวี) เขาสสแตนดบายดโดยใชรีโมทคอนโทรลใน ตัว เครื่องเลนนี้จะเขาสสแตนดบายโดยอัตโนมัติ

# 3 เปลี่ยนการตั้งคา

สวนนี้ชวยคุณในการเปลี่ยนการตั้งคาเครื่องเลนนี้

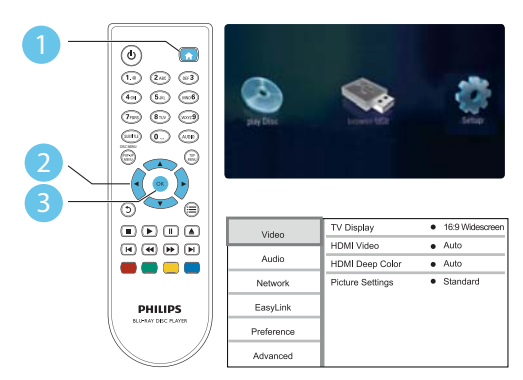

หมายเหตุ

- " คุณไมสามารถเปลี่ยนตัวเลือกเมนูที่เปนสีเทา
- " หากต้องการกลับไปยังเมนูก่อนหน้านี้ ให้กด **5** เพื่อออกจากเมนู กด **ค**ั

#### ภาพ

## 1 กด $\frac{1}{2}$

2 เลือก[ตั้งคา] > [วิดีโอ] เพื่อเขาใชตัวเลือกตั้งคาวิดีโอ

- " [จอ TV]: เลือกรูปแบบการแสดงภาพที่พอดีกับหนาจอทีวี
- " [วิดีโอ HDMI]: เลือกความละเอียดวิดีโอ HDMI
- " [HDMI Deep Color]: แสดงสีที่มีเฉดและสีสันมากยิ่งขึ้น เมื่อเนื้อหาวิดีโอถูกบันทึกเปน Deep Color และทีวีรองรับ คุณสมบัตินี้
- " [การตั้งคารูปภาพ]: เลือกการตั้งคาสีที่กําหนดไวลวงหนา

" หากคุณเปลี่ยนการตั้งคา ตรวจดูใหแนใจวาทีวีรองรับการตั้งคาใหม

### เสียง

1 กด**ค** 

- $\,2\,$  เลือก [ตั้งค่า] > [เสียง] เพื่อเข้าใช้ตัวเลือกตั้งค่าเสียง
	- " [โหมดกลางคืน]: เลือกเสียงเงียบหรือไดนามิคเต็มรูปแบบ โหมดกลางคืนจะลดระดับความดังและเพิ่มระดับเสียงที่นม เชน เสียงพูด
	- [**เสียง HDMI]**: ตั้งค่ารูปแบบเสียง HDMI เมื่อเชื่อมต่อเครื่อง เลนนี้ผาน HDMI
	- " [เสียงดิจิตอล]: เลือกรูปแบบเสียงสําหรับเอาตพุตเสียงเมื่อเชื่อม ตอเครื่องเลนนี้ผานชองเสียบดิจิตอล (สาย coaxial)
	- " [ดาวน์แซมปลิง PCM]: ตั้งค่าอัตราการสุ่มตัวอย่างสำหรับเอา ตพุตเสียง PCM เมื่อเชื่อมตอเครื่องเลนนี้ผานชองเสียบดิจิตอล (สาย coaxial)

#### หมายเหตุ

" มีโหมดกลางคืนสําหรับ DVD ที่เขารหัส Dolby และดิสก Blu-ray

## เครือขาย (การติดตั้ง, สถานะ...)

### 1 กด**ค**

 $\,2\,$  เลือก [ตั้งค่า] > [เครือข่าย] เพื่อเข้าใช้ตัวเลือกตั้งค่าเครือข่าย

- " [การติดตั้งเครือขาย]: เริ่มติดตั้งแบบมีสายหรือไรสายเพื่อ ใชงานเครือขาย
- " [ดูการตั้งคาเครือขาย]: แสดงสถานะเครือขายปจจุบัน
- " [ดูการตั้งคาไรสาย]: แสดงสถานะ Wi-Fi ปจจุบัน

## ค่าโปรด (ภาษา, ผู้ปกครองควบคุม...)

## 1 กด ▲

 $\,2\,$  เลือก [ตั้งค่า] > [ค่าโปรด] เพื่อเข้าใช้ตัวเลือกตั้งค่าโปรด

- " [ภาษาเมนู]: เลือกภาษาเมนูที่แสดงบนหนาจอ
- " [เสียง]: เลือกภาษาเสียงพากยสําหรับวิดีโอ
- " [บทบรรยาย]: เลือกภาษาบทบรรยายสําหรับวิดีโอ
- " [เมนูดิสก]: เลือกภาษาเมนูสําหรับดิสกวิดีโอ
- | ผู้ปกครองควบคุม]: จำกัดการเข้าใช้งานดิสก์ที่ไม่เข้ารหัสการ จัดอันดับ ป้อน "0000" เพื่อเข้าสู่ตัวเลือกจำกัดการใช้งาน ในการ เลนดิสกที่ไมตองคํานึงถึงการจัดอันดับ ใหเลือกระดับ "8"
- [ภาพพักหน้าจอ]: เปิดหรือปิดโหมดพักหน้าจอ หากเปิด หน้าจอ จะเข้าสโหมดไม่ใช้งานเมื่อไม่มีการใช้งานใดๆ มากกว่า 10 นาที (เชน ในโหมดหยุดชั่วคราวหรือหยุด)
- " [การยายบทบรรยายอัตโนมัติ]: เปดหรือปดการยายบท บรรยาย หากเปด จะมีการปรับตําแหนงบทบรรยายโดยอัตโน

หมายเหตุ

มัติเพื่อใหพอดีกับหนาจอทีวี (คุณสมบัตินี้ใชงานกับทีวี Philips บางรนเทานั้น)

- " [เปลี่ยนรหัสผาน]: ตั้งคาหรือเปลี่ยนรหัสผานเพื่อเลนดิสกที่ จำกัด ป้อน "0000" หากไม่มีรหัสผ่านหรือถ้าคุณลืมรหัสผ่าน
- " [แผงจอแสดงผล]: เปลี่ยนความสวางของหนาจอเครื่องเลน
- " [สแตนดบายอัตโนมัติ]: เปดหรือปดสแตนดบายอัตโนมัติ หาก เปด เครื่องเลนจะสวิตชเขาสสแตนดบายหลังจากไมมีการใชงาน เปนเวลา 29 นาที (เชน ในโหมดหยุดชั่วคราวหรือหยุด)
- $[VCD$  PBC]: แสดงหรือข้ามเมนูเนื้อหาสำหรับ $VCD$  และ SVCD

#### หมายเหตุ

- " หากไมมีภาษาที่ตองการในภาษาดิสก เสียงหรือบทบรรยาย คุณสามารถเลือก [อื่นๆ] จากตัวเลือกเมนูและปอนรหัสภาษา 4 หลักโดยดูรหัสไดจากดานหลังของคมือนี้
- " หากคุณเลือกภาษาที่ไมมีบนดิสก เครื่องเลนนี้จะใชภาษาที่เปนคาเริ่มตนของดิสก

## ตัวเลือกขั้นสูง (ลบหนวยความจํา...)

### 1 กด ▲

- $2$  เลือก [ตั้งค่า] > [ขั้นสูง] เพื่อเข้าใช้ตัวเลือกตั้งค่าขั้นสูง
	- " [BD-Live security]: จํากัดหรืออนุญาตใหเขาใชงาน BD-Live (เฉพาะสําหรับดิสก BD-Live ที่ผใชจัดทําขึ้นที่ไมใชเชิง พาณิชย)
	- " [โหมดรวมเสียง]: ควบคุมเอาตพุตเสียงสเตอริโอ 2-แชนเนล
	- " [อัพเดตซอฟตแวร]: เลือกเพื่ออัพเดตซอฟตแวรจากเครือขาย หรือจากอปกรณ์เก็บข้อมูล USB
	- " [ลบหนวยความจํา]: ลบ BD-Live ที่ดาวนโหลดลงในอุปก รณเก็บขอมูล USB กอนหนา โฟลเดอร "BUDA" จะถูกสรางโดย อัตโนมัติเพื่อจัดเก็บ BD-Live ที่ดาวนโหลด
	- $I$ รหัส Div $X^{\circ}$ VOD]: แสดงรหัสลงทะเบียน Div $X^{\circ}$  หรือรหัส ยกเลิกการลงทะเบียนสําหรับเครื่องเลนนี้
	- " [ขอมูลเวอรชัน]: แสดงเวอรชันซอฟตแวรของเครื่องเลนนี้
	- " [เรียกคืนการตั้งคาดีฟอลต]: รีเซ็ตเครื่องเลนนี้ไปที่คาเริ่มตน จากโรงงาน ยกเวนรหัสผานและระดับการควบคุมหลัก

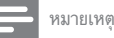

 $\bullet$  คุณไม่สามารถจำกัดการเข้าใช้อินเตอร์เน็ตบนดิสก์ Blu-ray เพื่อการพาณิชย์ได้

" กอนที่คุณจะซื้อวิดีโอ DivX และเลนวิดีโอบนเครื่องเลนนี้ โปรดลงทะเบียนเครื่องเลนนี้ บน www.divx.com โดยใชรหัส DivX VOD

## 4 อัพเดตซอฟต์แวร์

ก่อนที่จะอัพเดตซอฟต์แวร์ของเครื่องเล่นนี้ โปรดตรวจสอบเวอร์ชันปัจ จบันของซอฟต์แวร์:

" กด แลวเลือก [ตั้งคา] > [ขั้นสูง] > [ขอมูลเวอรชัน] แลวกด OK

## อัพเดตซอฟตแวรผานอินเตอรเน็ต

- $\frac{1}{2}$  เชื่อมต่อเครื่องเล่นกับอินเตอร์เน็ต (ดูที่ "ตั้งค่าเครือข่าย")<br> $\frac{2}{2}$  กด <del>A</del> และเลือก **เต้งค่า**1
- $\frac{2}{3}$  กด  $\star$  และเลือก [ตั้งค่า]<br> $\frac{2}{3}$  เลือก เข้ับสง1 > เจ้พเคต
	- 3 เลือก [ขั้นสูง] > [อัพเดตซอฟตแวร]> [เครือขาย]
		- » หากตรวจพบการอัพเกรดสื่อ เครื่องจะใหคุณเริ่มอัพเดต
- ทำตามคำแนะนำบนหน้าจอทีวีเพื่ออัพเดตซอฟต์แวร์
	- » เมื่อการอัพเดตเสร็จสิ้น เครื่องเลนนี้จะปดและเปดอีกครั้งโดย อัตโนมัติ

## ้อัพเดตฑอฟต์แวร์ผ่าน USB

## ${\bf 1}$  ตรวจสอบซอฟต์แวร์เวอร์ชันล่าสุดบน www.philips.com/support

- " คนหารนของคุณและคลิกบน "ซอฟตแวรและไดรเวอร"
- $\,2\,$  ดาวน์โหลดซอฟต์แวร์ลงในอปกรณ์เก็บข้อมูล USB
	- $\mathcal{O}(1)$  เปิดซิปดาวน์โหลดและตรวจสอบว่ามีโฟลเดอร์เปิดซิปที่ ชื่อ "UPG\_ALL"
	- $\widehat{\mathcal{C}}$ ) วางโฟลเดอร์ "UPG\_ALL" ในไดเร็กทอรีราก
- $\bf{3}$  เชื่อมต่ออุปกรณ์จัดเก็บ USB เข้ากับช่องเสียบ (USB) ของเครื่องเลนนี้
- $\boldsymbol{4}$  กด  $\boldsymbol{.}$ และเลือก [ตั้งค่า]
- ${\bf 5}$   $\,$  เลือก [ขั้นสูง] > [อัพเดตซอฟต์แวร์]> [USB]
	- » หากตรวจพบการอัพเกรดสื่อ เครื่องจะใหคุณเริ่มอัพเดต
- $\boldsymbol{6}$  ทำตามคำแนะนำบนหน้าจอทีวีเพื่ออัพเดตซอฟต์แวร์
	- » เมื่อการอัพเดตเสร็จสิ้น เครื่องเลนนี้จะปดและเปดอีกครั้งโดย อัตโนมัติ

#### ขอควรระวัง

" อยาปดเครื่องหรือถอดอุปกรณเก็บขอมูล USB ขณะกําลังอัพเดตซอฟตแวรเนื่องจากอาจ ทําใหเครื่องเลนเกิดความเสียหายได

## 5 ขอมูลจําเพาะผลิตภัณฑ

#### หมายเหตุ

ข้อมูลจำเพาะอาจเปลี่ยนแปลงได้โดยไม่ต้องแจ้งให้ทราบล่วงหน้า

#### รหัสโซน (Region Code)

เครื่องเลนนี้สามารถเลนดิสกที่มีรหัสโซนตอไปนี้

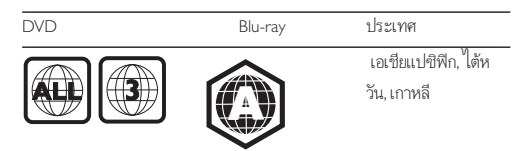

#### สื่อที่เลนได

- " BD-วิดีโอ
- " DVD-วิดีโอ, DVD+R/+RW, DVD-R/-RW, DVD+R/-R DL (Dual Layer)
- VCD/SVCD
- Audio CD, CD-R/CD-RW, MP3 media, WMA media, ไฟล์ JPEG
- DivX (Ultra)/DivX Plus HD media, MKV media
- " อุปกรณเก็บขอมูลแบบ USB

#### รูปแบบไฟล

- " วิดีโอ: .avi, .divx, .mp4, .mkv, .rmvb, .rm
- เสียง: .mp3, .wma, .wav
- " ภาพ: .jpg, .gif, .png

#### วิดีโอ

- " ระบบสัญญาณ: PAL / NTSC
- เอาต์พุต HDMI: 480i/576i, 480p/576p, 720p, 1080i, 1080p, 1080p/24Hz

#### เสียง

- " เอาตพุต HDMI
- " เอาตพุตดิจิตอล: 0.5 Vp-p (75 ohm)
	- " โคแอกเชียล
	- " ความถี่การสมตัวอยาง:
		- MP3: 32 kHz, 44.1 kHz, 48 kHz
		- WMA: 44.1 kHz, 48 kHz
- " อัตราบิตคงที่:
	- MP3: 112 kbps 320 kpbs
	- " WMA: 48 kpbs 192 kpbs

#### USB

- " ความสามารถในการใชรวมกันได: USB ความเร็วสูง (2.0)
- " รองรับกลม: กลมอุปกรณเก็บขอมูล USB
- " ระบบไฟล: FAT16, FAT32
- " พอรต USB: 5V  $=$ , 500mA
- " รองรับ HDD (ฮารดดิสกไดรฟแบบพกพา): อาจจําเปนตองใชแหลง ไฟฟาจากภายนอก

#### ตัวเครื่อง

- " ระดับแหลงจายไฟ: AC 110-240V~, 50/60Hz
- " การใชพลังงาน: 11 W
- " การใชพลังงานในโหมดสแตนดบาย: < 1 วัตต
- ขนาด (กว้าง x สูง x ลึก): 310 x 40 x 203 (มม.)
- น้ำหนักสุทธิ: 1.1 กก.

#### อปกรณ์เสริมที่ให้มา

- รีโมทคอนโทรล และแบตเตอรี่ขนาด AAA 2 ก้อน
- " สายไฟ AC
- " สายเคเบิล HDMI
- คู่มือผู้ใช้

#### อุปกรณเสริม

- อะแดปเตอร์ USB Philips ไร้สาย (ที่ชื่อ WUB1110, แยกจำหน่าย)
	- " การเชื่อมตอมัลติมีเดีย: Wi-Fi 802.11b/g/n
	- " การเชื่อมตอ: USB
	- " อุณหภูมิแวดลอม: 5 ถึง 40 องศาเซลเซียส
	- ขนาดดองเกิล (กว้าง  $\times$  สูง $\times$  ลึก): 28.4  $\times$  82  $\times$  13.4 มม.

#### ข้อมลจำเพาะเลเซอร์

- " ชนิดเลเซอร (ไดโอด): AlGaInN (BD), AlGaInP (DVD/CD)
- " ความยาวคลื่น: 405+7nm/-7nm (BD), 660+4nm/-10nm (DVD), 790+6nm/-6nm (CD)
- " พลังขับเสียง: 1mW (BD), 0.3mW (DVD), 0.28mW (CD)

## 6 วิธีแกไขปญหา

### คําเตือน

" อันตรายจากไฟฟาช็อต หามถอดฝาครอบตัวเครื่องของเครื่องเลนออกโดยเด็ดขาด

เพื่อรักษาการรับประกันใหมีผลใชได หามซอมแซมระบบดวยตัวคุณเอง หากคุณประสบปญหาการใชงานเครื่องเลนนี้ ใหตรวจสอบประเด็นตอไปนี้กอนที่ จะยื่นคํารองขอรับบริการ หากคุณยังคงประสบปญหา ใหลงทะเบียนเครื่องเลนข องคุณ และขอรับบริการไดที่ www.philips.com/support

หากคุณติดต่อ Philips โปรดแจ้งหมายเลขรุ่นและหมายเลขผลิตภัณฑ์ของเครื่อง เลนนี้ หมายเลขรนและหมายเลขผลิตภัณฑมีอยที่ดานหลังเครื่องเลนนี้ เขียน หมายเลขดานลางนี้:

หมายเลขร่น

หมายเลขผลิตภัณฑ์

### ตัวเครื่อง

#### ปุ่มบนเครื่องเลนไมทํางาน

" ถอดปลั๊กเครื่องเลนออกจากเตารับ แลวเสียบปลั๊กอีกครั้ง

#### ภาพ

#### ไมมีภาพ

" ตรวจสอบใหแนใจวาทีวีถูกปรับไปยังแหลงอินพุตที่ถูกตองของเครื่อง เลนนี้ .

#### ไมมีภาพในการเชื่อมตอ HDMI

- " ตรวจสอบวาสาย HDMI ไมขัดของ หากสายขัดของ เปลี่ยนสาย HDMI ใหม
- " บนรีโมทคอนโทรล กด

 แลวกด "731" (ปุ่มตัวเลข) เพื่อกคืนการแสดงภาพ หรือรอ 10 วินาที เพื่อการกคืนอัตโนมัติ

" หากเครื่องเลนนี้เชื่อมตอกับอุปกรณแสดงภาพที่ไมไดรับอนุญาตผานสาย HDMI อาจจะปรากฏสัญญาณเสียง/ภาพ

#### ดิสกไมเลนวิดีโอความละเอียดสูง

" ตรวจสอบใหแนใจวาดิสกมีวิดีโอความละเอียดสูง

#### เสียง

#### เอาตพุตเสียงจากทีวี

" ตรวจสอบใหแนใจวาทีวีถูกปรับไปยังแหลงอินพุตที่ถูกตองของเครื่อง เลนนี้

#### ไมมีเอาตพุตเสียงจากลําโพงอุปกรณเสียงภายนอก (โฮมเธียเตอรหรือ แอมพลิไฟเออร)

" สลับอุปกรณ์เสียงภายนอกไปที่ช่องสัญญาณอินพุตเสียงที่ถูกต้อง

#### ไมมีเสียงในการเชื่อมตอ HDMI

" คุณอาจจะไมไดยินเสียงจากเอาตพุต HDMI หากอุปกรณที่เชื่อม ตอไมไดมาตรฐาน HDCP หรือใชไดกับ DVI เทานั้น

#### ไมมีเอาตพุตเสียงรองสําหรับคุณสมบัติภาพซอน

ี เมื่อเลือก [Bitstream] ภายใต้เมน [เสียง HDMI] หรือ [เสียงดิจิตอล] จะเปนการปดเสียงอินเตอรแอกทีฟ เชน เสียงรองสําหรับคุณสมบัติภาพ ซ้อน ยกเลิกการเลือก  $[Blitstream]$ 

#### เลน

#### เลนแผนดิสกไมได

- " ใหทําความสะอาดแผนดิสก
- ี ตรวจสอบให้แน่ใจว่าโหลดดิสก์ถกต้อง
- " ตรวจสอบใหแนใจวาเครื่องเลนนี้รองรับแผนดิสก ดู "ขอมูลจําเพาะ ผลิตภัณฑ์"
- " ตรวจสอบใหแนใจวาผลิตภัณฑนี้รองรับรหัสรหัสโซนของ DVD หรือ BD
- สำหรับ DVD±RW หรือ DVD±R ตรวจสอบให้แน่ใจว่าดิสก์ได้ดำเนิน การจนขั้นตอนสุดทายแลว

#### เลนไฟลวิดีโอ DivX ไมได

- ! ตรวจสอบใหแนใจวาไฟลวิดีโอ DivX นั้นสมบูรณ
- ! ตรวจสอบใหแนใจวานามสกุลไฟลวิดีโอถูกตอง

#### คําบรรยาย DivX ปรากฏขึ้นไมถูกตอง

- ตรวจสอบให้แน่ใจว่าไฟล์บทบรรยายมีชื่อไฟล์เหมือนชื่อไฟล์วิดีโอ DivX
- ! ตรวจสอบใหแนใจวาไฟลบทบรรยายมีนามสกุลไฟลที่รองรับโดยเครื่อง เลนนี้ (.srt, .sub, .txt, .ssa, หรือ .smi)

#### ไมสามารถอานเนื้อหาของอุปกรณเก็บขอมูล USB ที่เชื่อมตอ

- ี ตรวจสอบว่ารูปแบบของอุปกรณ์เก็บข้อมูล USB ใช้งานร่วมกับเครื่อง เลนนี้ได
- ! ตรวจสอบวาระบบไฟลบนอุปกรณเก็บขอมูล USB รองรับโดยเครื่องเลนนี้
- ! สําหรับ USB HDD (ฮารดดิสกไดรฟแบบพกพา): อาจ จําเปนตองใชแหลงไฟฟาจากภายนอก

#### สัญลักษณ 'ไมมีรายการ' หรือ 'x' จะปรากฏบนทีวี

! ไมสามารถทํางานได

#### คุณสมบัติ EasyLink ใชงานไมได

" ตรวจสอบใหแนใจวาเครื่องเลนนี้เชื่อมตอกับ EasyLink TV ของ Philips และเปดใชตัวเลือก EasyLink (ดูที่ "ใชงานแผนดิสก Blu-ray/ เครื่องเลน DVD" > "ใชงาน Philips EasyLink")

#### ไมสามารถเขาใชคุณสมบัติ BD-Live

- ตรวจสอบให้แน่ใจว่าเครื่องเล่นนี้เชื่อมต่อกับเครือข่าย (ดที่ "ใช้งานแผ่นดิ สก Blu-ray/เครื่องเลน DVD" > "ตั้งคาเครือขาย")
- ตรวจสอบให้แน่ใจว่าได้ทำการติดตั้งเครือข่าย (ดูที่ "ใช้งานแผ่นดิสก์ Blu-ray/เครื่องเลน DVD" > "ตั้งคาเครือขาย")
- " ตรวจสอบวาดิสก Blu-ray รองรับคุณสมบัติ BD-Live
- ลบหน่วยความจำเก็บข้อมล (ดที่ "เปลี่ยนการตั้งค่า" > ตัวเลือกขั้นสง (ความปลอดภัย BD-Live, ลบหนวยความจําเก็บขอมูล...)")

#### เครือขาย

#### ไมพบเครือขายไรสายหรือภาพผิดเพี้ยน

- ตรวจสอบให้แน่ใจว่าได้ทำการติดตั้งเครือข่ายอย่างถูกต้องแล้ว (ดูที่ "ใชงานแผนดิสก Blu-ray/เครื่องเลน DVD" > "ตั้งคาเครือขาย")
- ี ตรวจสอบให้แน่ใจว่าได้ทำการติดตั้งเครือข่าย (ดที่ "ใช้งานแผ่นดิสก์ Blu-ray/เครื่องเลน DVD" > "ตั้งคาเครือขาย")
- " ตรวจสอบวาเครือขายไรสายไมถูกรบกวนโดยเตาไมโครเวฟ โทรศัพท DECT หรืออุปกรณ Wi-Fi อื่นๆ ที่อยใกลเคียง
- " หากเครือขายไรสายทํางานไมเปนปกติ ใหลองติดตั้งเครือขายแบบมีสาย (ดู "ใช้งานแผ่นดิสก์ Blu-ray/เครื่องเล่น DVD" > "ตั้งค่าเครือข่าย")

## 7 คําประกาศเรื่องความ ปลอดภัยและความสําคัญ

อานและทําความเขาใจคําแนะนําทั้งหมดกอนที่จะใชแผนดิสก Blu-ray/เครื่อง เล่น DVD หากเกิดความเสียหายเนื่องจากการไม่ปฏิบัติตามคำแนะนำ การรับ ประกันจะไมมีผลใชได

#### ความปลอดภัย

#### ความเสี่ยงของการเกิดไฟฟาช็อตหรือเพลิงไหม!

- ห้ามไม่ให้ผลิตภัณฑ์หรืออปกรณ์เสริมเปียกฝนหรือน้ำ ห้ามวางภาชนะ ที่มีของเหลว เช่น แจกัน ใกล้กับผลิตภัณฑ์ หากน้ำกระเซ็นลงบนหรือ ในผลิตภัณฑ ใหถอดปลั๊กไฟออกทันที ติดตอฝายดูแลลูกคาของ Philips เพื่อตรวจสอบผลิตภัณฑ์ก่อนเริ่มใช้
- " หามวางผลิตภัณฑและอุปกรณเสริม รีโมทคอนโทรลไวใกลกับเปลวไฟ หรือแหลงกําเนิดความรอนใดๆ รวมถึงแสงอาทิตยโดยตรง
- " หามใสวัตถุใดๆ ลงในชองระบายความรอนหรือชองที่เปดไดอื่นๆ บน ผลิตภัณฑ
- " หากใชปลั๊กไฟหลักหรือตัวเชื่อมตออุปกรณอย ในขณะที่ยกเลิกการเชื่อม ต่อกับทีวี อุปกรณ์ที่ยกเลิกการเชื่อมต่อจะยังคงพร้อมใช้งานอยู่
- " ไมควรใหแบตเตอรี่ (ชุดแบตเตอรี่หรือแบตเตอรี่ที่ติดตั้ง) สัมผัสกับความ ร้อนสูง เช่น แสงอาทิตย์ เปลวไฟ หรืออื่นๆ
- " ถอดปลั๊กออกจากเตาเสียบกอนเกิดพายุฟาผา
- " เมื่อคุณปลดการเชื่อมตอสายไฟ ใหดึงที่ตัวปลั๊ก อยาดึงที่สาย

#### ความเสี่ยงของการเกิดไฟฟาลัดวงจรหรือเพลิงไหม!

" กอนที่คุณจะเชื่อมตอผลิตภัณฑกับเตาเสียบไฟ ตรวจดูใหแนใจวาแรงดัน ไฟฟ้าตรงกับค่าที่พิมพ์บนด้านหลังหรือด้านล่างของผลิตภัณฑ์ อย่าเสียบ ปลั๊กหากคาแรงดันไฟฟาแตกตางกัน

#### ความเสี่ยงของการบาดเจ็บหรือความเสียหายต่อผลิตภัณฑ์!

- จะมีรังสีที่มองเห็นและมองไม่เห็นเมื่อเปิดเครื่อง หลีกเลี่ยงให้ห่างจาก แสงสวาง
- " อยาแตะเลนสออปติคัลของดิสกที่อยดานในชองใสดิสก
- " อยาวางผลิตภัณฑหรือวัตถุใดบนสายไฟหรือบนอุปกรณไฟฟาอื่น
- หากผลิตภัณฑ์ถูกขนส่งในอุณหภูมิที่ต่ำกว่า 5°C ให้แกะกล่อง ผลิตภัณฑแลวรอจนกระทั่งอุณหภูมิเทากับอุณหภูมิหองกอนที่จะเชื่อม ต่อปล๊กไฟ

#### ความเสี่ยงของความรอนสูง!

" หามติดตั้งผลิตภัณฑในพื้นที่ที่จํากัด และควรใหมีพื้นที่เหลือรอบ ผลิตภัณฑอยางนอยสี่นิ้ว เพื่อใหผลิตภัณฑระบายความรอนได ตรวจ ดูใหแนใจวาผามานหรือวัตถุอื่นๆ ไมบังชองระบายอากาศของผลิตภัณฑ

#### ความเสี่ยงตอการปนเป้อน!

- ้ อย่าใช้แบตเตอรี่ผสมกัน (เก่าและใหม่ หรือแบบคาร์บอนและอัลคา ไลน อื่นๆ)
- " ถอดแบตเตอรี่ออกหากแบตเตอรี่หมด หรือไมไดใชงานรีโมทคอนโทร ลเปนเวลานาน
- แบตเตอรี่มีสารเคมีอยู่ภายใน ต้องกำจัดทิ้งอย่างถูกวิธี

#### ความเสี่ยงในการกลืนกินแบตเตอรี

- " ผลิตภัณฑ/รีโมทคอนโทรลอาจใชแบตเตอรีแบบเหรียญซึ่งสามารถกลืน เข้าปากได้
- " โปรดเก็บแบตเตอรีใหพนมือเด็กตลอดเวลา

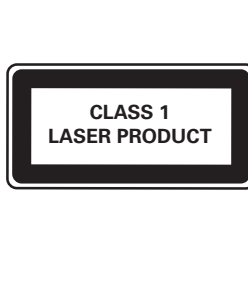

## ดูแลรักษาผลิตภัณฑของคุณ

- " อยาใสวัตถุใดๆ ที่ไมใชดิสกลงในชองใสดิสก
- " อยาใสดิสกที่ถูกหมหรือดิสทที่แตกหักลงในชองใสดิสก
- นำดิสก์ออกจากช่องใส่ดิสก์หากคุณไม่ใช้ผลิตภัณฑ์เป็นเวลานาน
- ใช้ผ้าไมโครไฟเบอร์เท่านั้นในการทำความสะอาดผลิตภัณฑ์

## รักษาสิ่งแวดล้อม

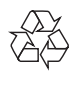

ผลิตภัณฑของคุณใชวัสดุและสวนประกอบที่มีคุณภาพสูงในการผลิต และ สามารถนําไปรีไซเคิล หรือนํากลับมาใชใหมได

หามทิ้งผลิตภัณฑรวมกับขยะจากครัวเรือน โปรดศึกษากฎขอบังคับทองถิ่น วาดวยการแยกเก็บผลิตภัณฑไฟฟาและอิเล็กทรอนิกสและแบตเตอรี่ การกําจัด ผลิตภัณฑเกาเหลานี้อยางถูกตองชวยปองกันผลสืบเนื่องทางลบที่อาจเกิดขึ้นกับ สิ่งแวดลอมและสุขภาพของมนุษย

ผลิตภัณฑของคุณประกอบดวยแบตเตอรี่ซึ่งไมสามารถทิ้งรวมกับขยะในครัว เรือนทั่วไป

โปรดศึกษากฎขอบังคับทองถิ่นวาดวยการแยกเก็บแบตเตอรี่ การทิ้งแบตเตอรี่ อยางถูกวิธีจะชวยปองกันไมใหเกิดผลกระทบในทางลบตอสิ่งแวดลอมและ สุขภาพได

โปรดเยี่ยมชม www.recycle.philips.com สําหรับขอมูลเพิ่มเติมเกี่ยวกับ ศูนยรีไซเคิลในพื้นที่ของคุณ

## ลิขสิทธิ์

### Be responsible Respect copyrights

อุปกรณนี้มีเทคโนโลยีปองกันการคัดลอกซึ่งไดรับการคมครองโดยลิขสิทธิ์ ของ สหรัฐอเมริกาและสิทธิ์ในทรัพยสินทางปญญาอื่นๆ ของ Rovi Corporation หาม ทําวิศวกรรมยอนกลับหรือถอดแยกประกอบ

#### ซอฟตแวรโอเพนซอรส

เมื่อมีการรองขอ Philips Electronics Singapore Pte Ltd. ในที่นี้เสนอที่จะสงม อบสําเนาซอรสโคดที่ตรงกันทั้งหมดของชุดซอฟตแวรโอเพนซอส ที่ไดรับลิขสิทธิ์ ที่ใชในผลิตภัณฑนี้เมื่อขอเสนอนี้ไดรับการรองขอตามใบอนุญาตที่เกี่ยวของ ขอเสนอนี้มีผลเปนเวลาสามปหลังจากการซื้อผลิตภัณฑตามขอมูลที่ปรากฏใน ใบเสร็จรับเงิน ในการขอรับซอรสโคด โปรดติดตอ open.source@philips.com หากคุณไมตองการใชอีเมลหรือหากคุณไมไดรับการยืนยันใบเสร็จภายในหนึ่ง สัปดาหหลังจากการสงอีเมลไปยังอีเมลแอดเดรสนี้ โปรดเขียนถึง "Open Source Team, Philips Intellectual Property & Standards, P.O. Box 220, 5600 AE Eindhoven, The Netherlands" หากคุณไมไดรับการยืนยันจดหมายในเวลาที่ เหมาะสม โปรดสงอีเมลไปยังอีเมลแอดเดรสดานบน

#### หมายเหตุสําหรับผใช:

เมื่อใช้ผลิตภัณฑ์นี้กับซอฟต์แวร์และบริการของ RealNetworks จะถือว่าผู้ใช้ตก ลงตามขอกําหนดของ REALNETWORKS, INC ดังตอไปนี้:

- " ผใชอาจใชซอฟตแวรเพื่อการใชสวนตัวซึ่งไมใชเชิงพาณิชยไดเทานั้น โดยสอดคลองตามขอกําหนดของ RealNetworks EULA
- ห้ามมิให้ฝ้ใช้ทำการแก้ไข แปล ทำวิศวกรรมย้อนกลับ แก้รหัส แยก ประกอบหรือใช้วิธีอื่นใดค้นหาซอร์สโค้ดหรือทำซ้ำฟังก์ชันการทำงาน ของ Real Format Client Code ยกเวนภายในขอบเขตที่ขอจํากัดนี้ เปนขอหามโดยชัดแจงตามกฎหมายที่บังคับใช
- " RealNetworks Inc. สงวนสิทธิ์การรับประกันและเงื่อนไขทั้งหมดที่ นอกเหนือจากที่กําหนดไวในขอตกลงนี้ซึ่งใชแทนการรับประกันอื่นๆ ทั้งหมดทั้งโดยชัดแจ้งหรือโดยนัย รวมถึงแต่ไม่จำกัดเฉพาะการรับประกัน โดยนัย หรือเงื่อนไขความสามารถทางการคาและความเหมาะสมตาม วัตถประสงค์เฉพาะ และไม่รับผิดใดๆ ทั้งหมดต่อความเสียหายโดยอ้อม ความเสียหายพิเศษ ความเสียหายโดยบังเอิญ และความเสียหายที่ตามมา เชน แตไมจํากัดเฉพาะกําไรที่สูญเสีย

## เครื่องหมายการคา

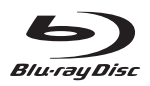

'Blu-ray DiscTM' และโลโก 'Blu-ray DiscTM' เปนเครื่องหมายการคาของ Blu-ray Disc Association

## HDMI

HDMI และโลโก HDMI และอินเตอรเฟซ High-Definition Multimedia เปน เครื่องหมายการคาหรือเครื่องหมายการคาจดทะเบียนของ HDMI licensing LLC ในสหรัฐอเมริกาและประเทศอื่นๆ

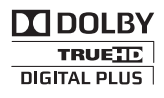

ผลิตภายใต้สิทธิ์จาก Dolby Laboratories Dolby และสัญลักษณ์ double-D เปนเครื่องหมายการคาของ Dolby Laboratories

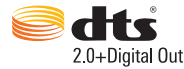

ผลิตภายใตใบอนุญาตการจดสิทธิบัตรในสหรัฐอเมริกา เลขที่การจดสิทธิบัตร: 5,956,674; 5,974,380; 6,487,535 และสิทธิบัตรอื่นในสหรัฐอเมริกา และสิทธิ บัตรอื่นๆ ทั่วโลกที่ออกแล้วหรือรอดำเนินการอยู่ DTS, สัญลักษณ์, และ DTS และสัญลักษณทั้งสองเปนเครื่องหมายการคาจดทะเบียน และ DTS 2.0+Digital Out เปนเครื่องหมายการคาของ DTS, Inc. ผลิตภัณฑรวมถึงซอฟตแวร © DTS, Inc. สงวนลิขสิทธิ์

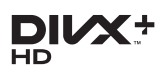

เกี่ยวกับ DIVX VIDEO: DivX® เปนรูปแบบวิดีโอดิจิตอลที่สรางขึ้นโดย DivX, LLC ซึ่งเป็นบริษัทในเครือของ Rovi Corporation อปกรณ์นี้เป็นอปกรณ์ DivX Certified อยางเปนทางการที่สามารถเลนวิดีโอ DivX ได โปรดเยี่ยมชม divx.com สําหรับขอมูลเพิ่มเติมและเครื่องมือซอฟตแวรเพื่อแปลงไฟลของคุณ ใหเปนวิดีโอ DivX

เกี่ยวกับ DIVX VIDEO-ON-DEMAND: อปกรณ์ DivX Certified® ต้องลงทะ เบียนเพื่อใหเลนเนื้อหา DivX Video-on-Demand (VOD) ได ในการรับรหัสลง ทะเบียน ใหคนหาสวน DivX VOD ในเมนูตั้งคาอุปกรณของคุณ ไปที่ vod.divx. com สําหรับขอมูลเพิ่มเติมเกี่ยวกับวิธีการลงทะเบียนใหเสร็จสมบูรณ DivX Certified® สําหรับเลนวิดีโอ DivX® และ DivX Plus® HD (H.264/ MKV) สูงสุด 1080p HD รวมถึงเนื้อหาพรีเมี่ยม

DivX®, DivX Certified®, DivX Plus® HD และโลโกอื่นๆ ที่เกี่ยวของเปน เครื่องหมายการคาของ Rovi Corporation หรือบริษัทในเครือ และใชภาย ใตสิทธิ์ที่อนุญาตเทานั้น

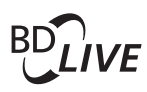

#### BONUSVIEW™

'BD LIVETM' และ 'BONUSVIEWTM' เปนเครื่องหมายการคาของ Blu-ray Disc Association

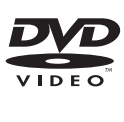

'DVD Video' เปนเครื่องหมายการคาของ DVD Format/Logo Licensing Corporation

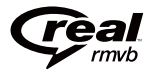

RealNetworks, Real, โลโก Real, RealPlayer และโลโก RealPlayer เปน เครื่องหมายการคาหรือเปนเครื่องหมายการคาจดทะเบียนของ RealNetworks, Inc.

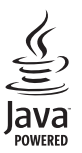

 $\sum_{\text{power}}$ <br>Java<br>Java และเครื่องหมายการค้า Java อื่นและโลโก้เป็นเครื่องหมายการค้าจดทะเบียน ของ Sun Microsystems, Inc. ในประเทศสหรัฐอเมริกาและ/หรือในประเทศอื่นๆ

## Language Code

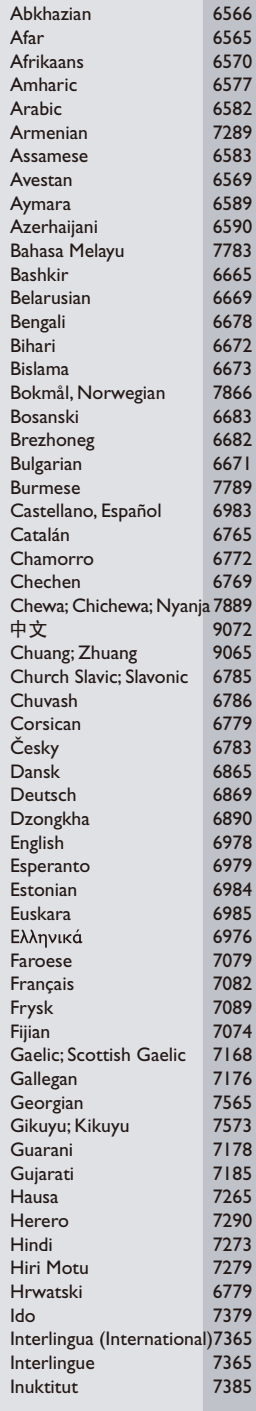

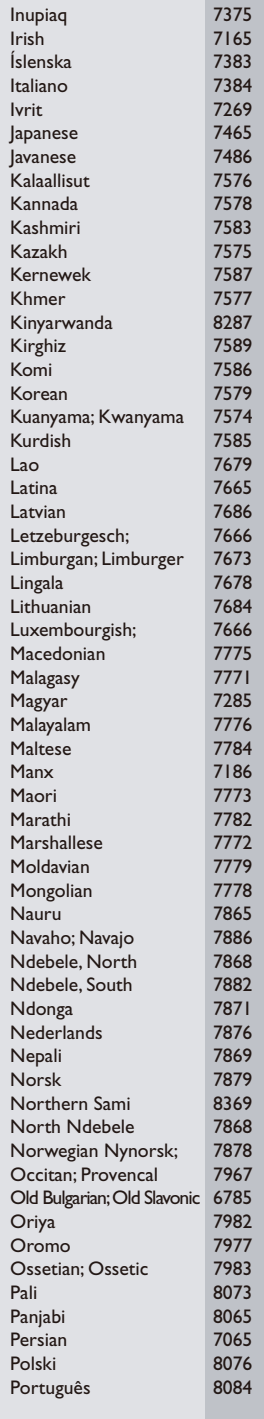

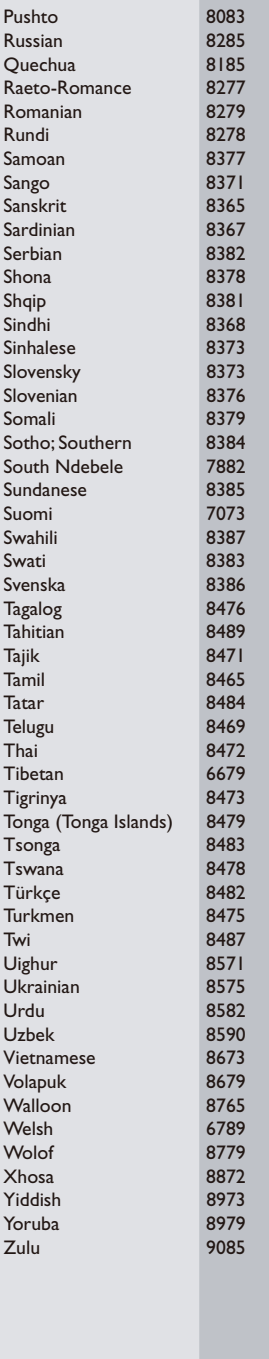

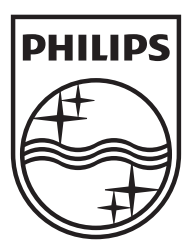

Specifications are subject to change without notice © 2012 Koninklijke Philips Electronics N.V. All rights reserved.

BDP2930\_98\_UM\_V1.0

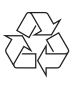